## **Retrouver vos demandes en cours**

Reconnectez-vous avec le même identifiant avec lequel la demande a été faite

- Aller sur le site [ants.gouv.fr](http://ants.gouv.fr/)
- Cliquer sur

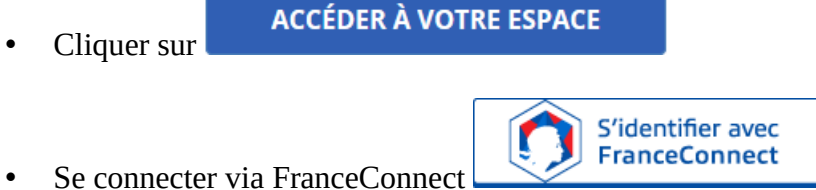

(FranceConnect permet de se connecter avec vos identifiants impot.gouv ou ameli.fr : se connecter avec les identifiants de la personne titulaire sur la carte grise)

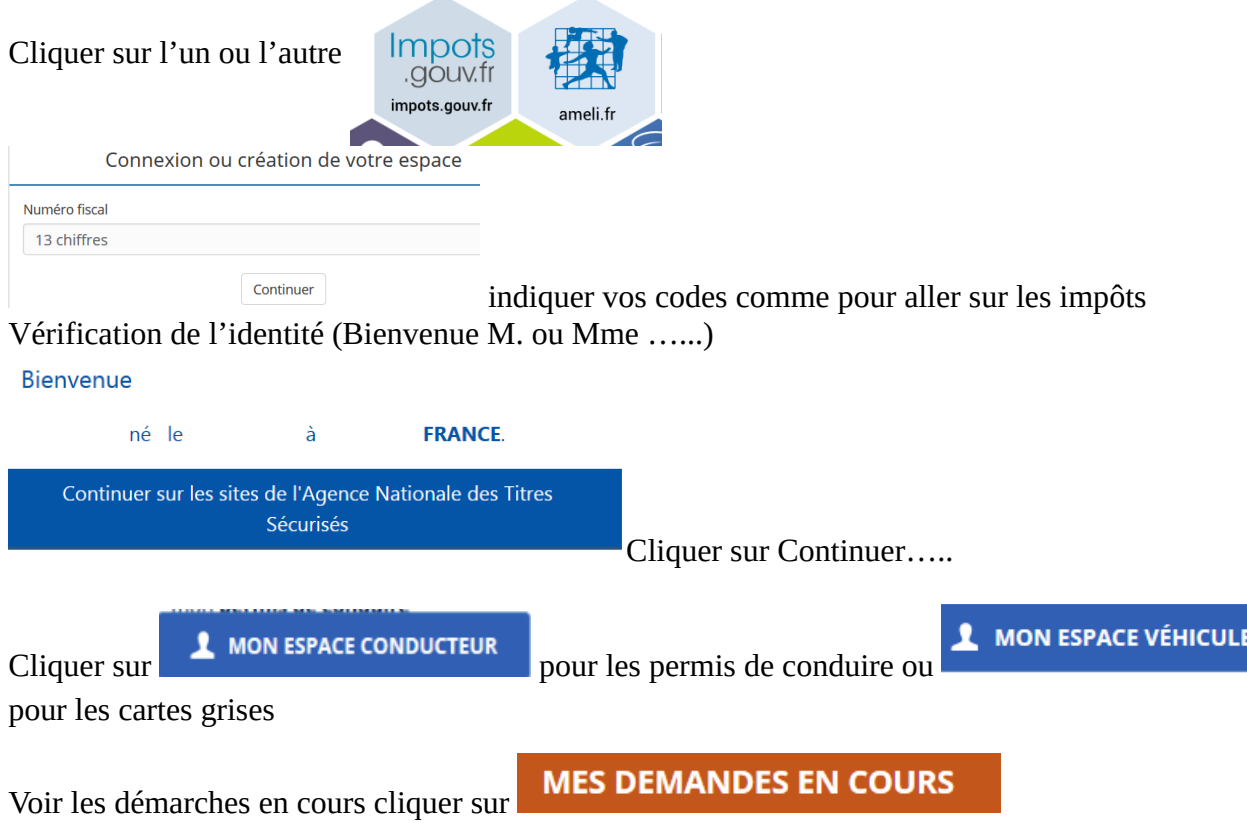

## Voir vos démarches en cours, cliquez ici

L'évolution de traitement de votre démarche apparaît dans « **état** » .

Si la demande à été traiter la mention « **reprise** » apparaîtra dans action; cliquer sur **OK** pour finaliser la démarche.

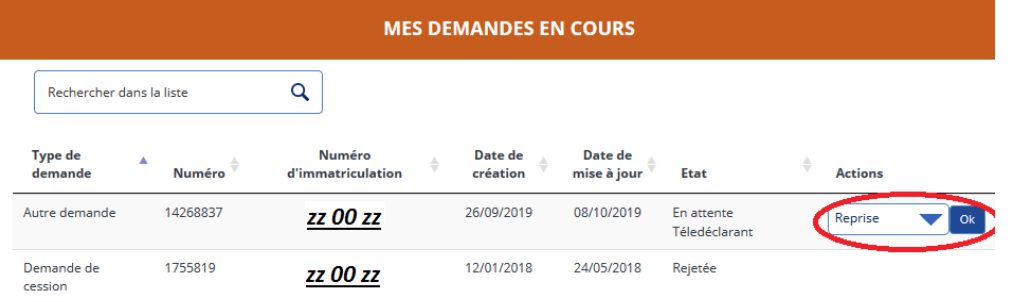